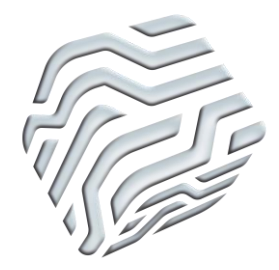

XIX Encontro Nacional de Tecnologia do Ambiente Construído **ENTAC 2022**

Ambiente Construído: Resiliente e Sustentável Canela, Brasil, 9 a 11 novembro de 2022

# **Mapeamento 3D com drone para suporte a manutenção de edificações**

Drone 3D mapping to support building maintenance

## **Marco Antonio Mello**

Universidade Federal de Pelotas| Pelotas| Brasil | aumello13@gmail.com **Rafaela Bortolini**

Universidade Federal de Pelotas| Pelotas | Brasil | rafaela.bortolini@ufpel.edu.br

### **Resumo**

*O uso de técnicas de levantamento 3D permite que dados confiáveis sejam gerados de forma eficiente em situações de difícil acesso, quando comparadas às formas tradicionais de levantamento. As transformações no campo da arquitetura criam novas formas de trabalho e abrem caminhos para incentivar pesquisas na área de gestão de manutenção em edificações. Por meio de técnicas de fotogrametria e tecnologia BIM, esse estudo visa analisar fluxos de trabalho para mapear uma edificação existente. Os resultados indicam que a metodologia apresentada, pode ser vista como um processo que auxilia a documentação de edificações na fase de operação e manutenção.*

Palavras-chave: Nuvem de pontos. BIM. Operação e manutenção. Fotogrametria. Drone.

## **Abstract**

*The use of 3D surveying techniques allows reliable data to be generated efficiently in situations that are difficult to access when compared to traditional forms of surveying. Transformations in the field of architecture create new ways of working and open ways to encourage research in the area of maintenance management in buildings. Through photogrammetry techniques and BIM technology, this study aims to analyze workflows to map an existing building. The results indicate that the methodology presented can be seen as a process that assists in the documentation of buildings in the operation and maintenance phase.*

Keywords: Point clouds. BIM. Operation and Maintenance. Photogrammetry. Remotely Piloted Aircraft System.

# **INTRODUÇÃO**

A utilização de Veículos Aéreos não Tripulados (VANTs), popularmente conhecidos como Drones, é crescente em diversas áreas do setor da arquitetura, engenharia e

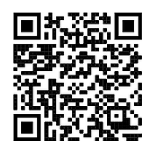

MELLO, M. A.; BORTOLINI, R. Mapeamento 3D com drone para suporte a manutenção de edificações. In: ENCONTRO NACIONAL DE TECNOLOGIA DO AMBIENTE CONSTRUÍDO, 19., 2022. Anais [...]. Porto Alegre: ANTAC, 2022. Disponível em: https://eventos.antac.org.br/index.php/entac/article/view/2230

construção (AECO). Esses veículos operados remotamente podem gerar um grande volume de informação sobre a edificação por meio de fluxos de trabalho, com base na captura e processamento de imagens. Atualmente o mercado de trabalho exige que profissionais tenham em mãos ferramentas capazes de processar um grande número de detalhes, em um curto período de tempo, para que gestores possam tomar decisões mais assertivas durante o ciclo de vida da edificação.

As técnicas de fotogrametria que utilizam Drones para mapear edificações estão se tornando decisivas para o avanço do setor em todas as fases da construção [1]. Quando combinada com a tecnologia BIM (*Building Information Modelling*), a fotogrametria auxilia no levantamento de dados sobre edificações já construídas, considerando alterações no momento de sua construção e interferências durante o uso. Os dados em formato digital possibilitam o uso para variados fins, entre eles a documentação e a análise durante as etapas de manutenção e operação [2, 3].

Para gerar a documentação de uma da edificação durante a obra e/ou logo após sua conclusão, o termo *as-built* (como construído) é utilizado [4]. Por outro lado, o termo modelo *as-is* (como está) vem sendo utilizado para designar o levantamento realizado para representar o estado atual de uma edificação. Amorim [5] conceitua a documentação arquitetônica como um processo contínuo e sistemático de aquisição, tratamento, armazenamento, e compartilhamento de informações gráficas e não gráficas, sobre as edificações nos mais diferentes usos**.**

As últimas tendências e desafios no campo do BIM para edifícios existentes seguem tópicos como a automação da coleta de dados, gerenciamento de informações sem um modelo BIM desenvolvido anteriormente [3]. A implementação de tecnologia emprega mudanças profundas em processos de projetos, assim como, o vínculo de diferentes ferramentas proporciona aos profissionais da indústria da AECO novas opções, que auxiliam o levantamento e compatibilização de informações durante o ciclo de vida da edificação [6].

O objetivo deste trabalho é analisar as etapas de mapeamento 3D de uma edificação existente e compreender os fluxos de trabalho do VANT na geração de nuvem de pontos, passando pela reconstrução de um modelo BIM, para fins de registro e documentação arquitetônica. Por outro lado, a pesquisa busca conhecer as relações entre diferentes softwares na reconstrução de dados do ambiente construído, para dar suporte na gestão e manutenção de edificações**.**

#### **BIM NA FASE DE OPERAÇÃO E MANUTENÇÃO**

A utilização do BIM representa um grande salto nos processos de projeto e construção na indústria da AECO, sendo que a tecnologia difere fundamentalmente da abordagem CAD 2D tradicional (desenho auxiliado por computador) em termos de fluxo de trabalho e tecnologia de design. Desde a origem do conceito BIM, muitas funcionalidades foram incorporadas para gestão do ciclo de vida de uma edificação. A tecnologia BIM é dividida em dimensões: 4D vinculado ao cronograma; 5D para orçamentação e o impacto dos custos ao longo do tempo; 6D sustentabilidade da edificação, e 7D gestão da manutenção [7].

A dimensão 7D também está relacionada à Gestão de Facilities. A *International Association of Facility Management*, define *Facility Management* (FM) como uma disciplina que engloba inúmeras áreas para gerenciar e garantir a correta operação de serviços da edificação através da integração de pessoas, espaços, processos e tecnologias [2]. Sobre essa perspectiva, a gestão de *facilities* beneficia o gerenciamento de informações e auxilia na documentação e identificação dos procedimentos na prestação de serviços vinculados a essa fase.

Sobre a utilização do BIM na fase de manutenção e operação, é importante manter o modelo atualizado mesmo após a construção. Atualmente a maioria dos edifícios existentes não são documentados em BIM devido ao seu planejamento, ou data de construção antes do surgimento do método [8]. As atividades de manutenção são afetadas pela dificuldade de acesso, pela falta de documentação existente, ou apresentam problemas agravados por intempéries ou por desgaste natural do tempo [1].

Nesse sentido, a mudança nos fluxos de trabalho e nos procedimentos de modelagem, se faz necessária para comunicação entre as partes interessadas, e para obter enorme quantidade de dados sobre a edificação [9]. As ferramentas necessárias para vincular, traduzir os dados de fotogrametria existem isoladamente, cabe aos interessados descobrir como as tecnologias podem ser combinadas, para aumentar a eficiência da edificação, gerar economia e atribuir melhorias dentro do setor [10].

Um importante passo é integrar as tecnologias em BIM e automação, para apoiar o controle de dados durante o diagnóstico, projeto, execução de trabalho e gestão de instalações [11]. Para que esses modelos sejam desenvolvidos, é necessária uma compreensão mais profunda de como métodos de captura de dados e representação digital podem funcionar juntas, em direção da documentação, armazenamento e estudo preciso de construção existente [12].

#### **RECONSTRUÇÃO POR NUVEM DE PONTOS**

A fotogrametria digital é uma técnica que possibilita extrair imagens tridimensionais dos objetos, além de permitir o registro de dados que não se pode capturar por meio de métodos tradicionais, tais como cores, texturas, variações geométricas em 3D [13]. Entre as técnicas aplicadas para a obtenção de nuvens de pontos por processamento de imagens fotográficas, destaca-se o Dense Stereo Matching (DSM**)**. Essa tecnologia baseia-se na geração de nuvem de pontos através da correlação automática de pixels homólogos em diferentes fotografias, e possibilitam a verificação de informações da nuvem de pontos gerada, contribuindo, dessa forma, para a criação do modelo geométrico 3D [4].

A reconstrução 3D é possível desde que existam pelo menos um conjunto de imagens obtidas de ângulos diferentes, pontos comuns que se encontram no espaço a partir das coordenadas bidimensionais [14]. As nuvens de pontos 3D podem ser usadas para criar reconstruções virtuais da edificação, e permitem ser coletadas por meio de Vant com câmeras acopladas ou laser scanners [15].

Os dados obtidos, após serem processados em software específico, servem de base para a reconstrução de objetos tridimensionais, podendo ser utilizados posteriormente para verificar ou atualizar modelos criados anteriormente [4]. O termo nuvem de pontos refere-se a um conjunto de pontos e coordenadas (x, y, z), que representa geralmente a superfície de um objeto. Esse conjunto de pontos é adquirido através de registros fotográficos, e são categorizados como tecnologias baseadas em alcance ou em combinação de imagens [7].

A tecnologia faz com que dados de nuvem de pontos 3D possam realizar inspeção espacial e volumétrica sobre a malha georreferenciada, e dessa forma identificar o controle de deformidades dos pontos e capturar as condições reais do espaço [16]. Além da criação de modelos 3D, os dados podem ser usados para diversos fins, como inspeção de qualidade da geometria de edifícios e infraestruturas, e acompanhamento do progresso da construção [14].

A tecnologia BIM suporta a maioria dos formatos de dados em nuvem de pontos e podem ser inseridas diretamente no menu de importação [16]. No entanto, quaisquer que sejam os métodos de coleta das imagens, estas precisam ser pré-processadas antecipadamente em softwares específicos antes de serem vinculadas ao modelo BIM [14]. Para tanto, a pesquisa busca reconstruir um modelo 3D de uma edificação existente na cidade de Pelotas/RS, com auxílio da fotogrametria com VANT, e analisar os dados obtidos, para descrever etapas de aquisição de dados e representação digital da edificação, em softwares que comportam a visualização computacional.

## METODOLOGIA

A pesquisa trata de analisar o fluxo de trabalho baseado na reconstrução digital de uma edificação existente, utilizando a tecnologia BIM e técnicas de fotogrametria com VANT, como abordagem metodológica para facilitar a documentação da edificação. A pesquisa está dividida em três partes: (1) busca na literatura; (2) análise sobre fluxo de trabalho para levantamento fotogramétrico; e (3) reconstrução do modelo 3D, conforme ilustrado abaixo na figura 1.

O estudo se concentra em um prédio na região portuária de Pelotas-RS. As razões para a escolha da edificação, se devem ao fato de que a edificação é preponderante e tem um reconhecimento histórico na região, e atualmente encontra-se em nível de degradação. Para captura de dados e representação digital são utilizados softwares baseados na web e na visualização computacional, responsáveis por processar imagens capturadas em nuvem de pontos, a partir disso, convertê-las em geometria 3D inspecionável. A escolha pelo processamento em nuvem deve-se ao fato que não requer que o usuário possua computador sofisticado, até obter a nuvem de pontos.

Os experimentos realizados para geração de modelos 3D se desenvolveram com base no estudo de Wang e Xiong [14], os quais apresentaram uma metodologia de reconstrução em BIM na fase "as-is", usando dados de nuvem de pontos. No presente estudo, aplicam-se métodos como manipulação de dados e variáveis para

documentação arquitetônica em modelo BIM. Além disso, a pesquisa visa proporcionar melhorias na aquisição e captura de dados para dar suporte a gestão e manutenção de edificações, e assim desenvolver novas pesquisas na área. Ao final do experimento são apresentados os desafios e limitações da pesquisa, e as observações do usuário em relação aos resultados obtidos.

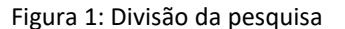

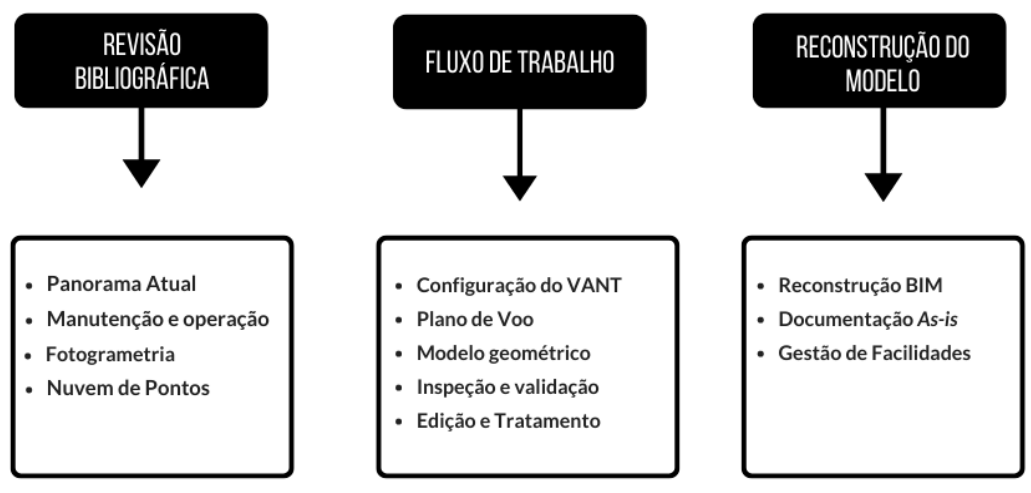

Fonte: o autor.

# ESTUDO DE CASO

#### **LEVANTAMENTO**

O prédio da antiga cervejaria riograndense foi fundado em 1889, e está localizado na região portuária da cidade de Pelotas/RS, conforme a figura 2. A estrutura é um conjunto de prédios, que foram construídos em momentos diferentes. Em 1931, todo o conjunto foi reformado e posicionado junto à Rua José do Patrocínio [17]. O prédio da antiga cervejaria, por ser uma edificação com mais de um século, apresenta características industriais como estrutura robusta e imponente, adotando padrões estéticos da época.

Figura 2:Localização do prédio na cidade de Pelotas/RS.

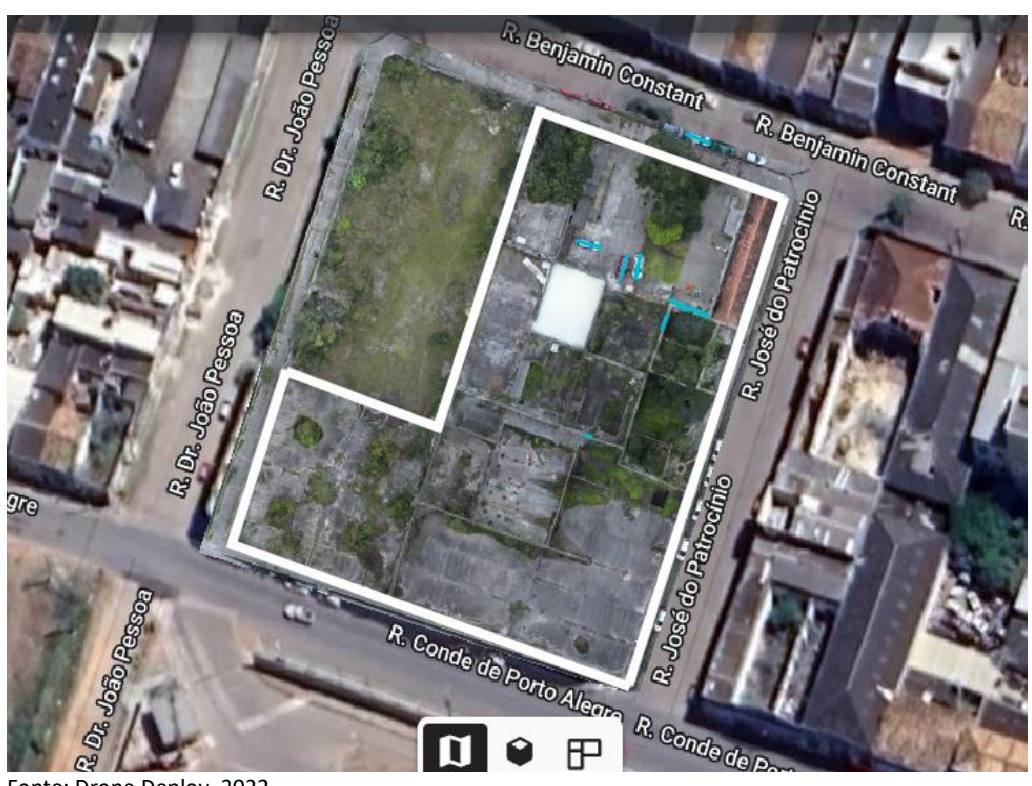

Fonte: Drone Deploy, 2022.

O levantamento foi realizado em maio de 2022, através de câmera acoplada em um VANT modelo Dji Mavic Air 2. O fluxo de trabalho de mapeamento é resumido da seguinte forma: montagem do drone, calibração da câmera, definição da área de interesse e planejamento de voo. Após verificar a presença de obstáculos e elementos que causam interferências, foi determinada uma altitude ideal para que não ocorressem colisões durante o andamento da atividade.

Com o auxílio do aplicativo *Drone Deploy [18]* para Android, realizou-se um planejamento automático de voo, que utiliza a tecnologia GPS para definir a área a ser levantada e a sobreposição das imagens. Com esse recurso foi possível a captura de imagens georreferenciadas no sistema SIRGAS 2000 (Sistema de Referência Geocêntrico para as Américas), além de oferecer opções de rastreamento, que se refere a outras formas de automatizar o voo durante o mapeamento da edificação.

Para geração do registro fotográfico durante o dia, espera-se que a luminosidade e os fatores climáticos sejam favoráveis ao momento do voo, ou seja, dias nublados, com baixa insolação e sem correntes de ventos são as condições ideais. Essa condição é necessária pois a projeção de sombras em dias ensolarados pode apresentar defeitos e inconformidade no pós-processamento durante a primeira tentativa de mapeamento, conforme a figura 3. Correntes de ventos na faixa de 27 km/h interferiram na estabilidade e desempenho do VANT na hora da captura.

Figura 3: A imagem ilustra a primeira tentativa, onde o modelo apresentou inconformidades em algumas superfícies.

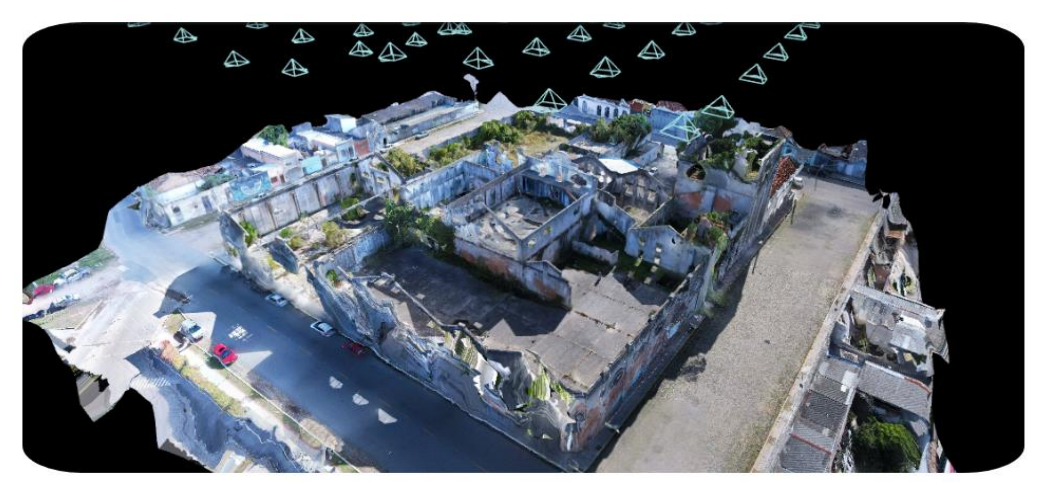

Fonte: *Drone Deploy*, 2022.

Na segunda tentativa um sobrevoo foi suficiente para cobrir todo o local, com altitude de 40 metros, conforme a figura 4. A sobreposição da varredura foi pré-determinada no aplicativo para 80%, quanto maior a sobreposição, mais pontos-chave o software pode detectar nas imagens, o que aumenta a precisão do modelo [18]. O drone respondeu aos comandos e executou o levantamento da área de interesse voando cerca de 00:27 minutos em sentidos diferentes. Ao final dessa etapa foram geradas 352 imagens com a resolução de 4000x3000 *pixels,* e tamanho médio de 6,98 MB.

Figura 4: Imagem ilustrativa da segunda tentativa, após corrigir os pontos observados na fase de levantamento.

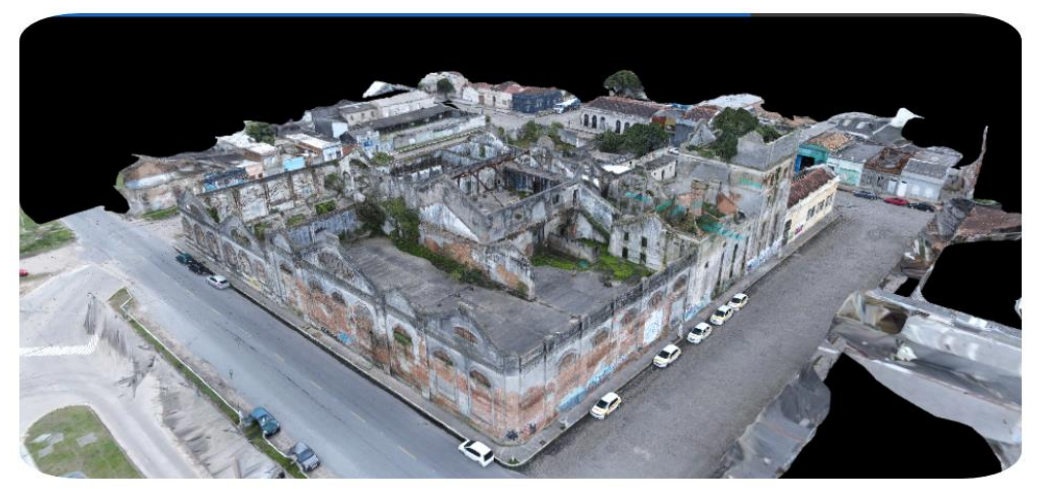

Fonte: *Drone Deploy*, 2022.

#### **PROCESSAMENTO DE DADOS**

A fotogrametria se vale de sensores para registrar objetos do mundo real e transformar em geometria 3D inspecionável, por isso torna-se necessário que o arquivo de imagem possua os seguintes requisitos: seja em formato JPG, que contenha dados GPS e coordenadas de latitude e longitude, e que a câmera fique voltada para a área de interesse em diferentes posições.

O programa utilizado permite conectar o drone à internet, e faz com que servidores baseados na nuvem planejem o voo, executam verificações de segurança e processem grandes quantidades de dados visuais. Nesse caso foi criada uma conta versão teste no site da *Drone Deploy*, para utilizar durante 14 dias, onde também foram carregadas as 352 imagens.

A validação dos dados obtidos pode ser feito através de duas formas: validação dos elementos por meio erro médio fornecido pelo *Dronedeploy*, conforme a figura 5, e a comparação por meio de dimensões levantadas *in loco* de forma tradicional. O erro quadrático médio (RMSE) de localização da câmera em XYZ, fornecido pelo programa, refere-se à diferença entre erro da imagem, e a localização específica pelo valor GPS obtido na hora da captura. O RMSE de levantamento, sem pontos de controle, ficou em X=0,43m; Y=0.42m; e Z=0.39m.

Figura 5: Relatório de RMSE gerado pelo Drone Deploy.

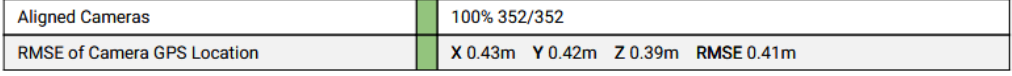

Fonte: *Drone Deploy*, 2022.

*O Drone deploy* complementa que os erros de localização não correspondem à verdadeira precisão do mapa, no caso de sinal fraco do GPS, pode causar erros de localização da câmera, porém se as imagens forem coletadas de maneira correta, o mapa processado será altamente preciso quando comparado às medidas reais da edificação [18]. A duração de processamento na nuvem levou cerca de 04:13 horas, o aplicativo ainda disponibiliza exportação de diferentes produtos, como ortofotos, modelos de elevação.

Após a verificação da geometria, os dados em nuvem de pontos foram exportados para o software *Autodesk ReCap Pro* Versão 2023, no formato .las (LIDAR Data Exchange Format). O *ReCap* é utilizado para traduzir arquivos de diferentes softwares e converter para formato .rcp (point cloud project file), que permite eliminar pontos não desejados antes da importação do arquivo junto ao *Revit*, onde a etapa de reconstrução 3D ocorre, como ilustrado na figura 6.

Figura 6: Imagens ilustrativas geradas dentro do software Recap PRO. (à esquerda) detalhe na nuvem de pontos, e a (direita) antes e depois da edição e remoção de pontos inconvenientes.

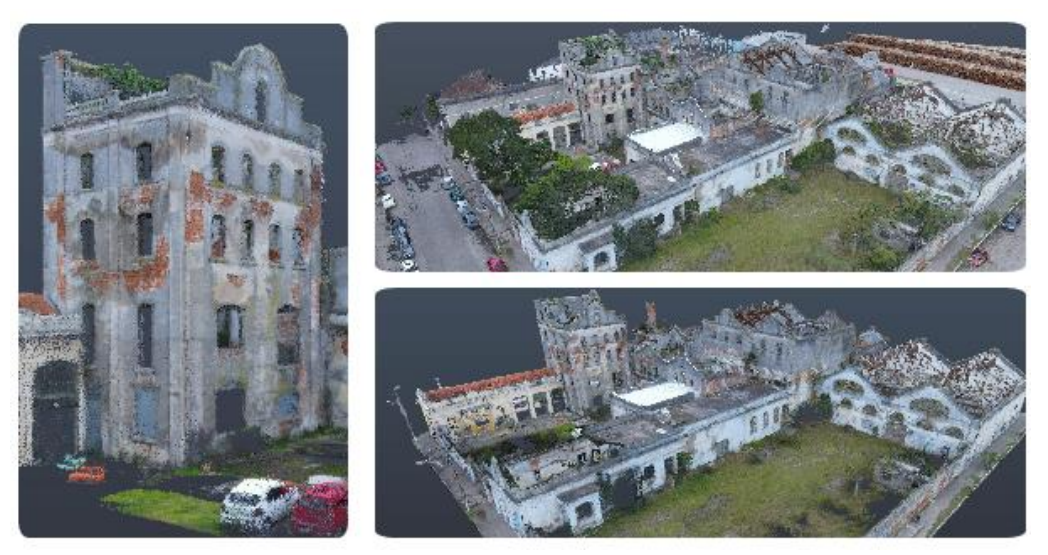

Fonte:RecapPRO,2023.

Por meio de uma análise preliminar sobre o mapeamento, pode-se perceber superfícies com defeitos na modelagem, acredita-se que isso pode ser ocasionado em razão do momento da captura, pelo sensor da câmera não cobrir toda região de interesse, ou pelo fato da projeção da sombra presente na superfície, na hora da captura das imagens. Essas limitações apresentadas irão refletir posteriormente, causando perda da informação na nuvem de pontos, e dificuldades na interpretação dos elementos construídos na fase de reconstrução do modelo BIM.

A respeito da comunicação entre softwares, até o momento, pode-se notar que é uma etapa simples, porém devemos realizar o tratamento e edição de dados dentro do *Recap*. O *Recap* é um software que além de converter o arquivo, permite editar as nuvens de pontos, e eliminar pontos inconvenientes no desenvolvimento do modelo, como vegetação, carros e objetos não desejados [19]. A duração para essa tarefa levou cerca de 00:40 minutos, preparando a nuvem de pontos antes da conversão em formato RCP, para vincular ao *Revit*.

Nesse caso, para fins de análise do fluxo de trabalho até obter a modelagem BIM da edificação, foi determinado que a modelagem fosse ocorrer em nível estudo preliminar, de modo que o levantamento e reconstrução possam ter utilidade no futuro na reestruturação do prédio, nesse caso, elementos complexos dentro do Revit foram desconsiderados durante a reconstrução BIM. A Tabela 1 inclui as principais informações sobre o relatório do levantamento realizado na primeira parte.

| Item                              | Dados do Levantamento      |
|-----------------------------------|----------------------------|
| Modelo/Drone                      | DJI Mavic Air 2            |
| Resolução da imagem               | 4000x3000                  |
| Sensor da Câmera                  | CMOS de 1/2"               |
| <b>GSD Ortomosaico</b>            | 0,65 in/pix (DEM 2,61/pix) |
| Duração do Levantamento           | 00:27                      |
| Duração do Processamento          | 04:13                      |
| Conversão do arquivo e tratamento | 00:40                      |
| Quantidade de imagens             | 352                        |

Tabela 1: Relatório do Levantamento

Fonte: o autor.

#### **INTEGRAÇÃO DA NUVEM DE PONTOS COM BIM**

Após a importação da nuvem de pontos no *Revit [20]*, foi necessário organizar um plano de execução, para facilitar o gerenciamento de informação no início do projeto. A primeira parte compreende o vínculo da nuvem de pontos no *Revit*, e na segunda fase caracteriza-se pela modelagem manual das superfícies externas, utilizando como base os dados capturados pelo drone, associando a geometria a um enorme banco de dados, de modelagem baseada em informação (Figura 7).

Na parte interna da edificação, espaço que o drone não pode capturar, a modelagem feita para representar os elementos aconteceu da seguinte forma: (a) modelos CAD existentes; e (b) medições e levantamentos tradicionais no local do imóvel. Pode-se observar que a existência de um modelo CAD desenvolvido anteriormente auxiliou a identificação dos ambientes internos, assim como a compreensão da escala do edifício. Os métodos de levantamento tradicionais com trena, registros fotográficos, foram essenciais para obter medidas reais do prédio, e avaliar o modelo gerado.

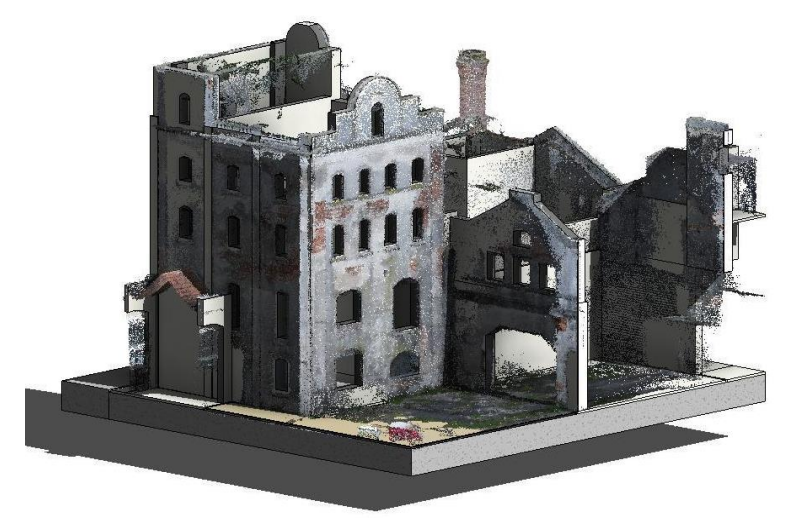

Figura 7: Modelagem BIM no Autodesk Revit

Fonte: o autor.

A reconstrução da edificação dentro do software *Revit*, foi a etapa que mais demandou esforço e tempo. A capacidade de análise para representar o modelo 3D, evidencia o trabalho manual para representar grande quantidade de detalhes e objetos complexos. O tempo de duração para reconstrução completa do prédio foi cerca de 48:00 horas trabalhadas para modelar o conjunto inteiro. Para a atividade de reconstrução recomenda-se a utilização de computador com configuração adequada para rodagem do software. Nesse caso foi utilizado um notebook com processador Intel Core i5, com 8gb de memória, e placa de vídeo NVIDIA Geforce 940 mx.

A partir do modelo BIM gerado, diferentes atividades para manutenção desta edificação podem ser facilitadas. Dentre elas, a elaboração de um projeto de reforma da edificação, ou até mesmo um lançamento inicial de uma proposta de retrofit. O modelo BIM gerado com a nuvem de pontos, mesmo tendo uma pequena margem de erro de precisão, possibilita o estudo e planejamento dos primeiros lançamentos de ideias projetuais para qualificação do ambiente construído.

# CONSIDERAÇÕES FINAIS

A partir das etapas e procedimentos apresentados, podemos compreender que a documentação passa por uma sequência de atividades, que podem beneficiar na captura do ambiente construído. A contribuição desse estudo pode gerar documentos digitais, para uso futuro e aprimoramento de técnicas em fotogrametria em edificações existentes, que geralmente sofrem com a falta de documentos, durante o ciclo de vida de edificação. A tecnologia BIM soma-se aos outros avanços, pois permite inspecionar a edificação, com grande quantidade de informação, e acesso a inúmeros formatos de importação e exportação, o que contribui para a interoperabilidade entre os softwares.

Durante o desenvolvimento do trabalho utilizou-se equipamentos próprios, e pode-se identificar os desafios para levantamento de dados em uma edificação existente de grande porte, que apresenta dificuldade agravada de acesso para levantamento tradicional. O processo todo exige domínio técnico do operador, e requer o emprego de equipamentos sofisticados, que aos poucos estão se tornando acessíveis ao mercado. Nesse caso foi possível a verificação e reconstrução do prédio em modelo BIM, a nível preliminar de projeto.

Para tanto, nessa oportunidade não foram utilizados pontos de controle recomendados pelo software de processamento, tal emprego exige equipamentos caros como RTK, mas que aumentam significativamente a precisão do modelo. Assim, o relatório do *Drone deploy* apresentou defeitos em relação a localização GPS das imagens, porém, foi possível validar os dados de forma empírica, comparando medidas reais obtidas de forma tradicional, com o modelo 3D gerado na nuvem.

A fotogrametria com VANT pode fornecer informações de alta densidade, porém o fluxo de trabalho para captura, processamento e reconstrução não é simples, requerem habilidade para capturar, editar e transferir dados de um software para outro, mas que, ao final do processo, se tornam mais efetivos quando combinados com outros métodos de levantamento tradicionais. A utilização de software baseado na web foi um ponto favorável durante o fluxo de trabalho, e ressalta-se o desempenho do *DroneDeploy*, pois não exige processamento em hardware, e permite inspeções e compartilhamento de informação em tempo real entre os interessados no projeto, o que torna a comunicação entre os envolvidos no gerenciamento muito mais eficiente.

De modo geral, adotar um plano de execução e o emprego de boas práticas no Revit também influenciam na qualidade final do modelo reconstruído. Por exemplo, definir as coordenadas reais do projeto, ou a criação de fases de construção, podem auxiliar na precisão de dados do modelo BIM. A partir das metodologias e resultados alcançados, pretende-se continuar buscando por novas metodologias que apoiam a implementação de tecnologias na arquitetura. Durante a atividade ficou evidente a interação entre equipamentos e a interoperabilidade entre os softwares, que junto com a metodologia adotada, foram essenciais na obtenção de dados para serem utilizados futuramente, na manutenção e reestruturação do edifício.

Conclui-se que, a próxima etapa deste trabalho será digitalizar a edificação através de métodos híbridos de fotogrametria, e após explorar a possibilidade de geração de gêmeos digitais da edificação para dar suporte a gestores na fase de manutenção e operação.

## AGRADECIMENTOS

Agradeço a UFPEL pela oportunidade e infraestrutura para realização dessa pesquisa e a CAPES (Coordenação de Aperfeiçoamento de Pessoal de Nível Superior), pela bolsa de mestrado concedida, nº do Processo 88887.700594/2022-00.

# **REFERÊNCIAS**

- [1] JOFRÉ‐BRICEÑO, C., Muñoz La Rivera, F., Atencio, E., & F. Herrera, R. Implementation of facility management for port infrastructure through the use of uavs, photogrammetry and BIM. Sensors. 2021. DOI: https://doi.org/10.3390/s21196686
- [2] HILAL, M., MAQSOOD, T., & ABDEKHODAEE, A. A scientometric analysis of BIM studies in facilities management. International Journal of Building Pathology and Adaptation, 37(2), 122–139. 2019. DOI: https://doi.org/10.1108/IJBPA-04-2018-0035
- [3] VOLK, R., STENGEL, J. AND SCHULTMANN, F. Building Information Modeling for Existing Buildings—Literature Review and Future Needs. Automation in Construction. 2014. http://dx.doi.org/10.1016/j.autcon.2013.10.023
- [4] GROETELAARS, N. Criação de Modelos BIM a partir de "nuvens de pontos": estudo de métodos e técnicas para documentação arquitetônica. 2015. 372 f. Tese de Doutorado em Arquitetura e Urbanismo, Universidade Federal da Bahia, Salvador, 2015.
- [5] AMORIM, ARIVALDO LEÃO. A Documentação Arquitetônica como uma Atividade Multi, Inter e Transdisciplinar, PontodeAcesso. 61 -84. 2017. DOI:https://doi.org/10.9771/ rpa.v1 l1l
- [6] FERRARI, F. A. M. Gestão computacional do processo de projeto colaborativo em BIM. 159 f. Dissertação (Mestrado em Arquitetura e Urbanismo). Universidade de São Paulo. São Carlos, 2020
- [7] QU, T., & SUN, W. Usage of 3D Point Cloud Data in BIM (Building Information Modelling): Current Applications and Challenges. Journal of Civil Engineering and Architecture, 9(11). 2015. https://doi.org/10.17265/1934-7359/2015.11.001
- [8] BECKER, R., LUBLASSER, E., MARTENS, J., WOLLENBERG, R., ZHANG, H., BRELL-COCKCAN, S., & BLANKENBACH, J. Enabling BIM to manage existing capture buildings in maintenance as-is. 2019.
- [9] KIM, M.-K., THEDJA, J. P. P., CHI, H.-L., & LEE, D.-E. Automated rebar diameter classification using point cloud data based machine learning. Automation in Construction, 122, 103476. 2021. DOI:10.1016/j.autcon.2020.10347
- [10] OLIVER, S., SEYEDZADEH, S., POUR RAHIMIAN, F., DAWOOD, N., & RODRIGUEZ, S. Costeffective as-built BIM modelling using 3D point clouds and photogrammetry. Current Trends in Civil & Structural Engineering. 2020. DOI: https://doi.org/10.33552/CTCSE.2020.04. 000599
- [11] ALTOHAMI, ABA; HARON, NA; ALES@ALIAS , AH; LAW, TH Investigating approaches of integrating BIM, IoT, and facility management for renovating existing buildings: A review. Sustentabilidade.,13, 3930. 2021. DOI: https://doi.org/ 10.3390/su13073930
- [12] E. KARACHALIOU, E. GEORGIOU, D. PSALTIS, & E. STYLIANIDIS. UAV for mapping historic buildings: from 3d modelling to BIM. ISPRS Annals of the Photogrammetry, Remote Sensing and Spatial Information Sciences, 42(2/W9), 397–402. 2019.
- [13] DEZEN-KEMPTER, E., SOIBELMAN, L., CHEN, M., & VICTOR MÜLLER FILHO, A. Escaneamento 3d a laser, fotogrametria e modelagem da informação da construção para gestão e operação de edificações históricas. Gestão & Tecnologia de Projetos, 10(2), 113. 2015. DOI: https://doi.org/10.11606/gtp.v10i2.102710
- [14] TAVANI, S. et al. Building a Virtual Outcrop, Extracting Geological Information From It, and Sharing the Results in Google Earth via Open Plot and Photoscan: an example from the Khaviz Anticline (Iran). Computers & Geosciences, v. 63, p. 44–53, 2014.
- [15] WANG, T., & XIONG, Z. Methods of as-is BIM reconstruction using point cloud data for existing buildings. IOP Conference Series: Earth and Environmental Science, 676(1). 2021.

[16] RUBÉN SANCHO GÓMEZ-ZURDO, GALÁN MARTÍN, D., GONZÁLEZ-RODRIGO, B., MARCHAMALO SACRISTÁN, M., & RUBÉN MARTÍNEZ MARÍN. Aplicación de la fotogrametría con drones al control deformacional de estructuras y terreno. Informes de La Construcción, 73(561), e379. 2021. DOI: https://doi.org/10.3989/ic.77867

# SITES ACESSADOS:

- [17] UFPEL.. Prec Patrimônio. Disponível em: https://wp.ufpel.edu.br/patrimonio/ patrimonio-cultural-edificado/ cervejaria-rio- grandense/. Acesso em: 10/05/22
- [18] Drone Deploy. Mapeamento e processamento. Drone Deploy, 2022. Disponível em: <https://help.dronedeploy.com/hc/en-us/articles/1500004964062-How-Accurate-is-My-Map>. Acesso em: 23/05/22
- [19] RECAP PRO, for Windows 10, 2022 Disponível em https://www.autodesk.com/products/recap/free-trial. Acesso em 20/05/22
- [20] REVIT architectures, for Windows 10. V 2022. [S.l]. Disponível em: https://www.autodesk.com.br/education/edu-software/overview, 2022. Acesso em: 19/05/22